# Cheatography

## SAS Studio V Cheat Sheet by Morty [\(morty\)](http://www.cheatography.com/morty/) via [cheatography.com/166288/cs/34800/](http://www.cheatography.com/morty/cheat-sheets/sas-studio-v)

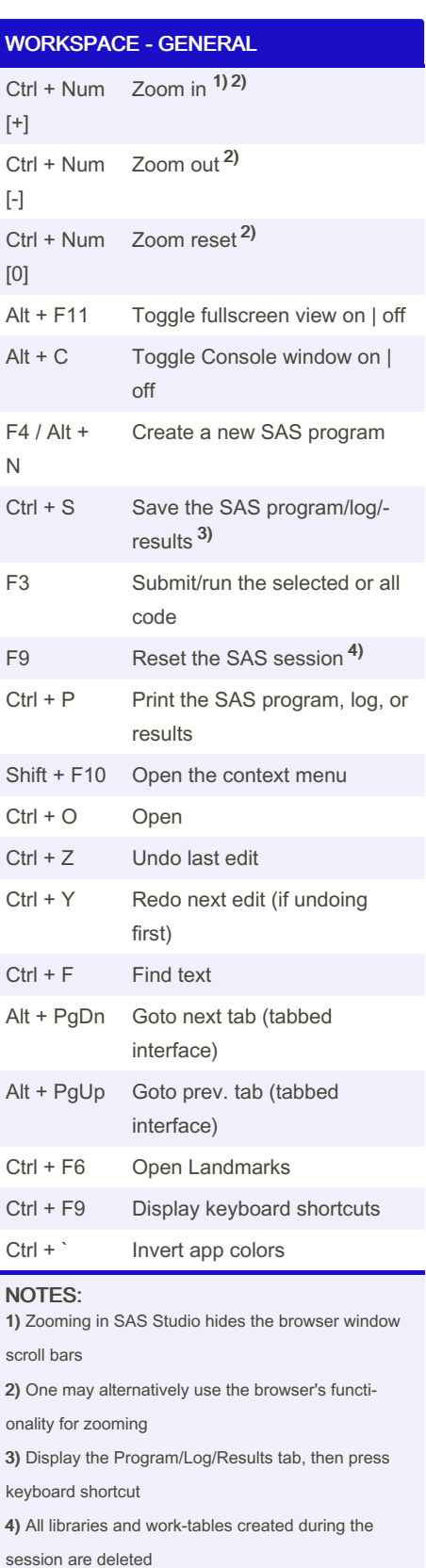

By Morty (morty) [cheatography.com/morty/](http://www.cheatography.com/morty/)

## TEXT - GENERAL

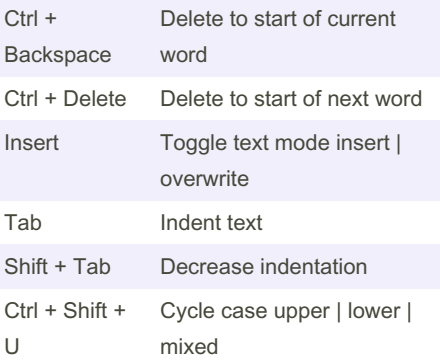

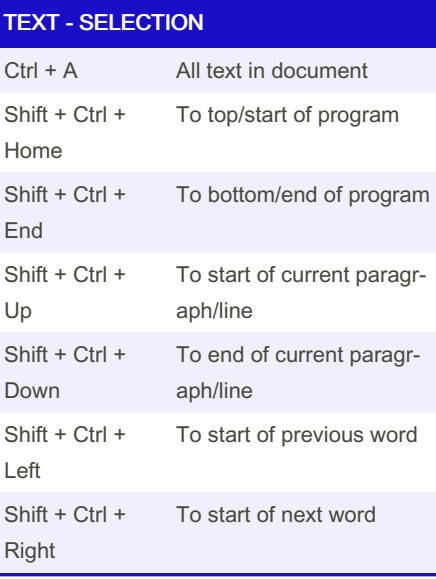

### TEXT - CODE EDITOR Ctrl + / Toggle line comment Ctrl + \ Toggle block comment Ctrl + Num [-] Fold section Ctrl + Num [+] Unfold section Alt + Num [-] Fold all Alt + Num [+] Unfold all Ctrl + Spacebar Show autocomplete list Ctrl + Shift + Spacebar Show prev. autocomplete list F3 Submit/Run selected/all code Alt + A Create new snippet Alt + I Insert snippet

Not published yet. Last updated 23rd October, 2022. Page 1 of 2.

#### NAVIGATION - NAVIGATION PANE

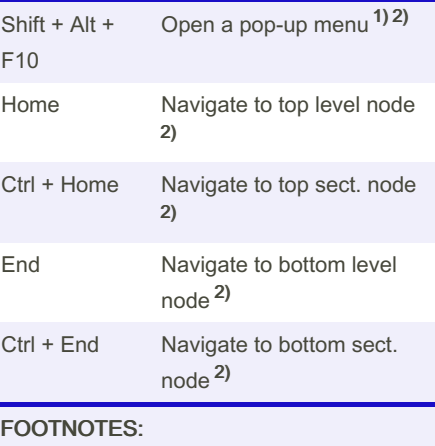

1) An item must be selected before pressing the keyboard shortcut 2) Valid in the navigation pane

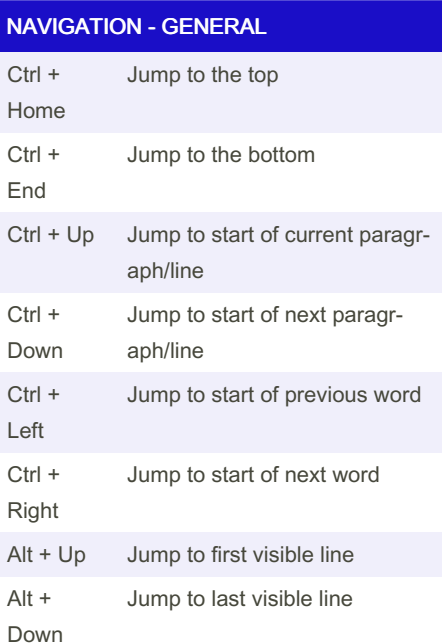

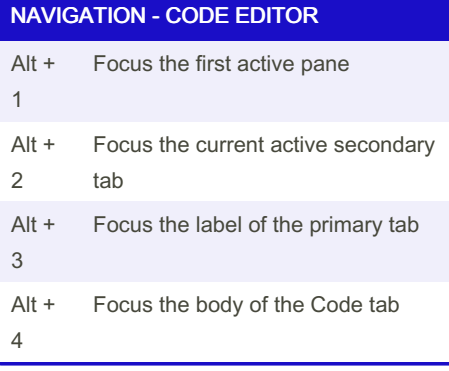

Sponsored by ApolloPad.com Everyone has a novel in them. Finish Yours! <https://apollopad.com>

# Cheatography

## SAS Studio V Cheat Sheet by Morty [\(morty\)](http://www.cheatography.com/morty/) via [cheatography.com/166288/cs/34800/](http://www.cheatography.com/morty/cheat-sheets/sas-studio-v)

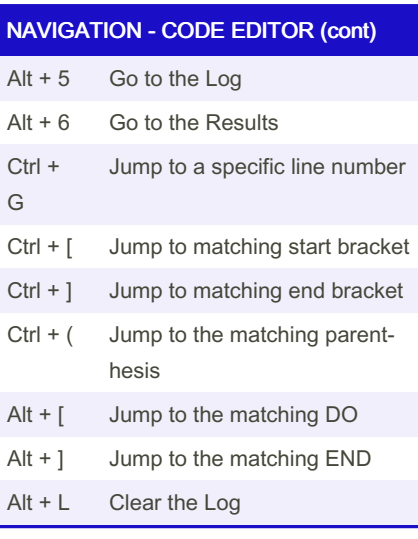

### SAS STUDIO - GENERAL

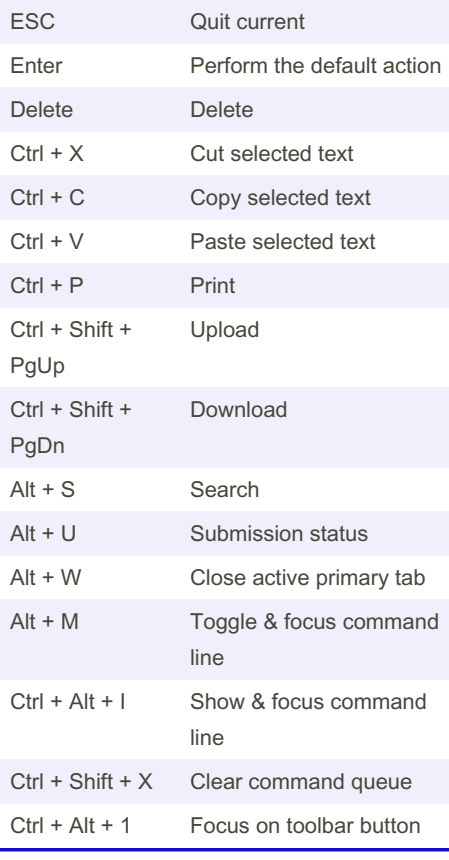

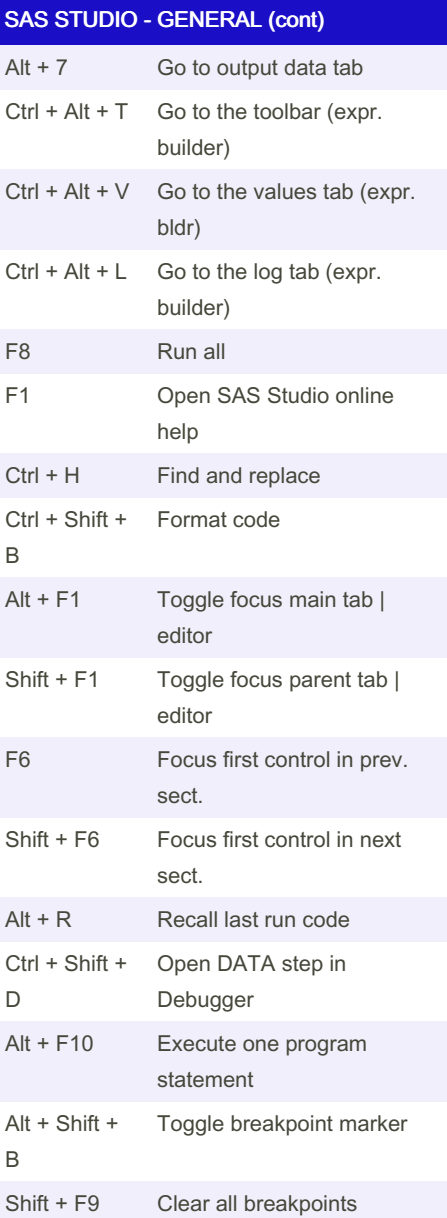

By Morty (morty) [cheatography.com/morty/](http://www.cheatography.com/morty/) Not published yet. Last updated 23rd October, 2022. Page 2 of 2.

Sponsored by ApolloPad.com Everyone has a novel in them. Finish Yours! <https://apollopad.com>